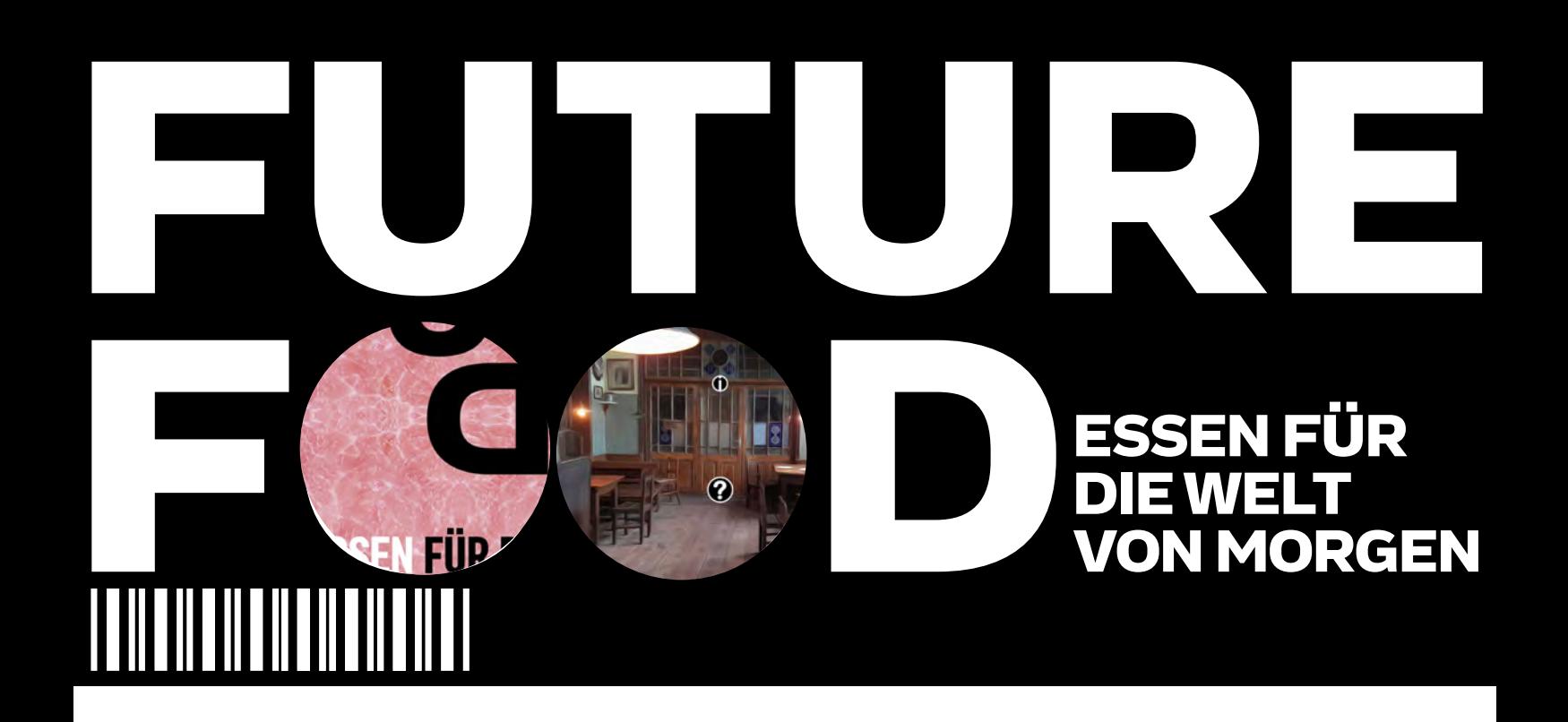

### HANDBUCH MIT TIPPS & TRICKS FÜR DIE ERSTELLUNG EINER GAMIFICATION-LERNPLATTFORM FÜR MUSEEN .

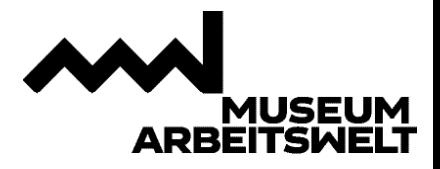

Inhalt Verein Museum Arbeitswelt Wehrgrabengasse 7 4400 Steyr vermittlung@museumarbeitswelt.at

Stand, 28. September 2023

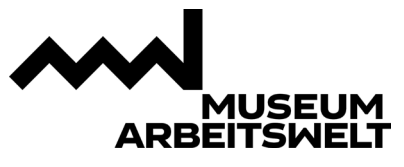

### Einleitung

Die Lernplattform zur Ausstellung - FUTURE FOOD – Essen für die Welt von morgen entstand im Rahmen des Projekt DOORS - Digital Incubator for Museums 2022/2023, an dem das Museum teilnahm. Initiiert von Ars Electronica, MUSEUM BOOSTER und Ecsite war es das Ziel von DOORS kleinen und mittelgroßen Museen in ganz Europa die Möglichkeit zu geben, die Richtung der digitalen Transformation mitzuentwickeln. DOORS erhielt Unterstützung durch das Horizon 2020 research and innovation programm der Europäischen Union (grant agreement №101036071).

Sie finden den Protoypen zur Lernplattform unter: [https://museumarbeitswelt.at/future](https://museumarbeitswelt.at/future-food/digitaler-lernort-future-food/)[food/digitaler-lernort-future-food/](https://museumarbeitswelt.at/future-food/digitaler-lernort-future-food/)

Ziel dieser Lernplattform war es eine Lernplattform zu erstellen, die über den Weg eines Computerspiel im Retro-Design Schulklassen die Vorbereitung eines Museumsbesuchs erleichtert. Es ist nun möglich das Haus und die behandelten Inhalte vorab spielerisch kennenzulernen. Gleichzeitig geben wir Empfehlungen für die Verwendung des Spiels im Unterricht mit.

Die Programme, die für diese Lernplattform verwendet wurden, sind grundsätzlich frei nutzbar (in ihren Grundfunktionen) und zugänglich. Um die Nachhaltigkeit des Projektes zu gewährleisten, entstand als ein Endergebnis dieses Handbuchs. Es soll kleinen und mittelgroßen Museen helfen aus unseren Projekterfahrungen zu lernen. Das Handbuch ist in zwei Teile unterteilt. Einerseits werden die allgemeinen Learnings aus der Projektarbeit dargestellt und andererseits eine Anleitung für das Erstellen der Plattform gegeben. Um die Lesbarkeit zu vereinfachen haben wir die Inhalte in Tipps & Tricks verpackt, damit sie sich schnell erfassen lassen. Einiges mag altbekannt, anderes neu sein. Der Großteil der Tipps & Tricks lassen sich für alle Projekte übertragen. Wir haben das Projekt gemeinsam mit Schüler:innen einer Partnerschule und unserem - Techpartner Reload Media. <https://www.reload.co.at/> erstellt.

Auf den folgenden Seiten finden Sie Tipps & Tricks, die wir Ihnen aus der Projektarbeit mitgeben können.

Bei inhaltlichen Fragen erreichen Sie uns unter: [vermittlung@museumarbeitswelt.at](mailto:vermittlung@museumarbeitswelt.at)

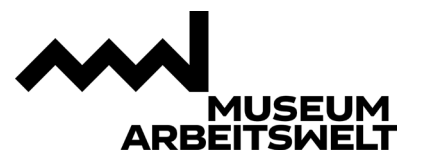

### Tipps & Tricks

#### • **Mit der Zielgruppe – nicht über die Zielgruppe**

Wenn ihr ein Projekt plant, habt ihr sofort die Zielgruppe im Kopf, ihr denkt, ihr wisst, was sie wollen und wollt ihnen ein tolles Angebot liefern. Nach der Veröffentlichung wird das Ergebnis aber kaum genutzt, ignoriert oder sogar kritisiert. Damit das nicht passiert ist es das Beste so früh wie möglich die Zielgruppe einzubinden. Das kann entweder laufend passierend, in den man sich regelmäßig zur Projektmeetings trifft und gemeinsam an den Prototypen arbeitet oder punktuell, wenn man die Zielgruppe zum Feedback einlädt. Es empfiehlt sich die Zielgruppe mindestens dreimal zu konsultieren und ihr Feedback einzuholen. Einmal zu Beginn eines Projektes, dann zur Mitte und danach rund um den Launch, wenn noch kleine Änderungen gemacht werden können. Somit generiert man einerseits neue Ideen und hat gleichzeitig auch die Hoffnung, dass es Personen gibt, die das Projekt nach dem Launch nutzen und hoffentlich weiterempfehlen.

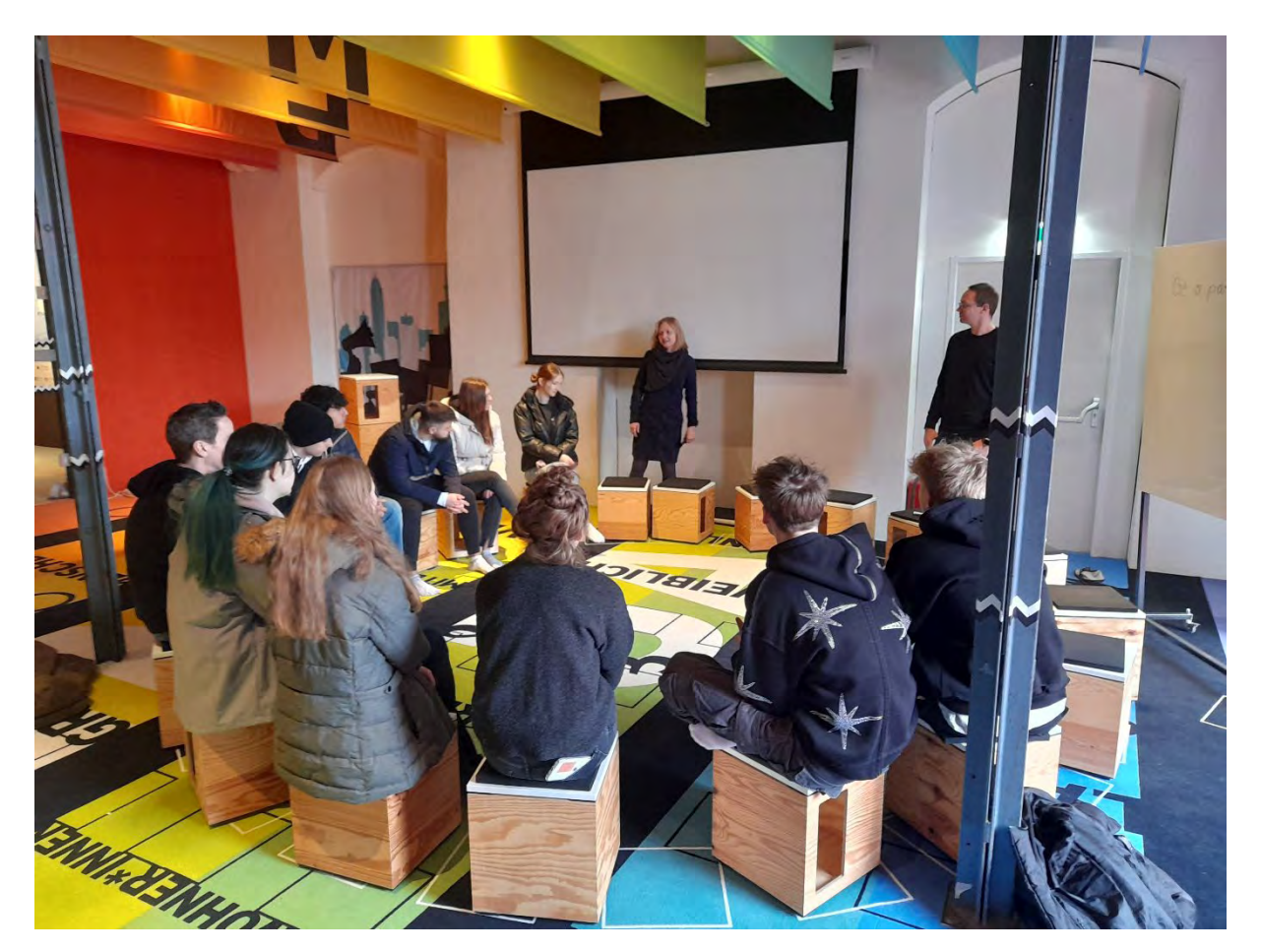

*Abbildung 1Auftakttreffen mit den Schüler:innen im Museum Arbeitswelt ©Verein Museum Arbeitswelt*

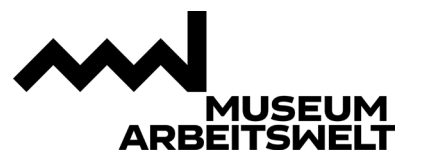

#### • **Es gibt nicht die EINE Zielgruppe**

Ihr habt ein halbes Jahr mit einer Schulklasse gearbeitet und all ihre Änderungen eingearbeitet und nach dem Launch melden euch zwei Schulklassen zurück, dass es gar nicht so ist, wie es eigentlich benötigt würde. So etwas passiert. Menschen und ihre Bedürfnisse sind heterogen, daher muss man immer den Spannungsbogen treffen, die Wünsche einer spezifischen Gruppe zu erfüllen, aber dennoch nicht das ganze Projekt nur auf diese Gruppe auszurichten. In unserem Fall haben wir mit einer vor allem technisch affinen Schulklasse zusammengearbeitet, mussten aber immer auch weniger technikaffine Schüler:innen und ihre Lehrkräfte mitberücksichtigen.

#### • **Auch eine Zielgruppe weiß nicht alles**

So schön ein großer Enthusiasmus und Ideenreichtum der Zielgruppe sind, so müssen sie dennoch immer den Gegebenheiten angepasst werden. Oft fehlen für die Umsetzung aller Ideen Ressourcen wie Zeit, Personal oder Geld. Auch wir haben das bei unserem Projekt gemerkt, dass viele Ideen und Adaptionen, wie das Spiel gestaltet werden könnte, aufgrund des beschränkten Budgets verkleinert werden mussten. Vielfach ist der Zielgruppe auch oft nicht klar über welche materiellen Ressourcen insbesondere kleine und mittelgroße Museen verfügen.

#### • **Man kann nie genug Zeit einplanen**

Der Zeitplan ist konzipiert und alles ist eingeplant, doch gegen Ende wird es auf einmal stressig. Zeitpläne sollten immer großzügig gedacht werden und in mehrere Meilensteine unterteilt werden. Ein großzügiger Zeitplan könnte verlocken, dass man denkt, man hat sehr lange Zeit. Meilensteine garantieren, dass man auch zwischendurch immer darauf achtet, wo man ist. Insbesondere im Museumskontext gilt es hierbei auf Umsetzende und Zielgruppe zu achten. Bei Schulklassen folgen Ferien, auf Schularbeiten, auf Projektberichte und Abschlussarbeiten. Auch das gilt es zu berücksichtigen.

#### • **Irgendwann muss es fertig sein.**

Nach der vierten Feedback-Schleife gibt es noch drei geniale Ideen und man überlegt, ob nicht doch noch ein anderes Bild an der einen Stelle besser wäre und überhaupt, funktioniert die Prämisse in dieser Form? Auch hier empfiehlt es sich, irgendwann einen Endpunkt zu definieren und in den Launch zu gehen. Ein klar definierter Zeitplan mit Meilensteilen hilft. Vielfach sind Prototypen ab einem gewissen Zeitpunkt ausreichend gut, so dass sie eingesetzt werden können und weitere mögliche Verbesserungen den Aufwand nicht rechtfertigen. Ihr könnt auch festlegen, dass ihr eine bestimme Anzahl an Feedbackschleifen und Tests macht, so kommt man nicht in Versuchung beliebig viele Schleifen zu ziehen.

#### • Eine Art "Entschädigung" oder "Dank" sollte es geben.

Lehrkräfte arbeiten am Projekt mit, zwei Schulklassen bringen sich ein und Ehrenamtliche basteln an Materialien. Das sind alles zentrale Säulen eines Museumsprojekts, doch auch wenn Ressourcen beschränkt sind, sollte es immer einen Dank oder eine Entschädigung für die Mitarbeit geben. Das kann entweder eine klassische finanzielle Anerkennung sein, die Einladung zu einem Essen oder kostenfreie Museumsliteratur, Freikarten für Eintritte und Veranstaltungen usw.

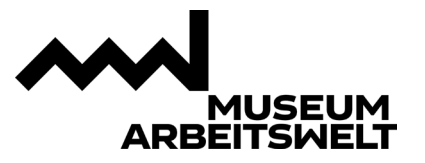

#### • **Denk daran, wie einfach man den Prototypen überarbeiten kann.**

Wir kennen das von vielen Projekten: Der Prototyp sieht wunderbar aus und ist finanziert. Eine App, eine Website oder eine gedruckte Broschüre sind das Endergebnis. Doch nach zwei Jahren sind die Inhalte veraltet, es gehören langsam Adaptierungen eingeführt. Doch nun fehlt das Geld noch einmal einen externen Partner zu beauftragen, die Seite zu aktualisieren, die Broschüre neu zu drucken oder die APP auf den neuesten Stand zu bringen. Die Prototypen sind rasch nicht mehr aktuell und haben innerhalb kürzester Zeit weniger Bedeutung. Das war eines der Haupt-Learnings der Projekte der letzten Jahre. Es ist wichtig, immer darauf zu achten, wie rasch und unkompliziert sich Prototypen adaptieren lassen, dann sind Projekte möglichst nachhaltig.

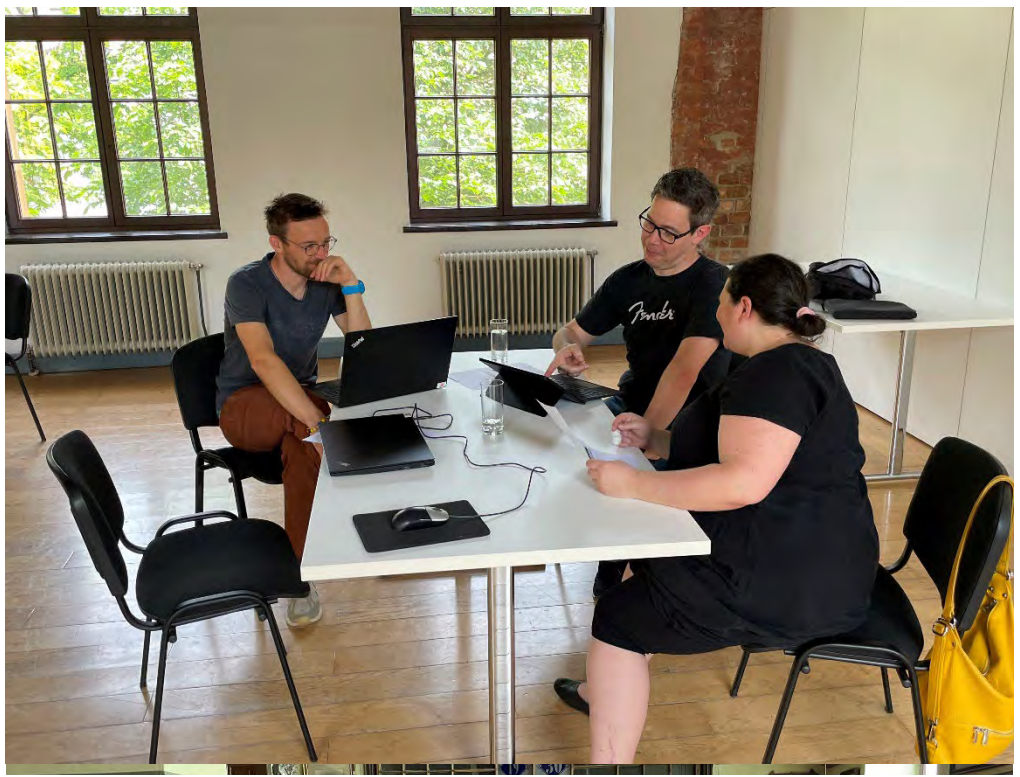

*Abbildung 2Besprechung zwischen Mitarbeiter:innden des Museum Arbeitswelt und dem Tech-Partner © Verein Museum Arbeitswelt.*

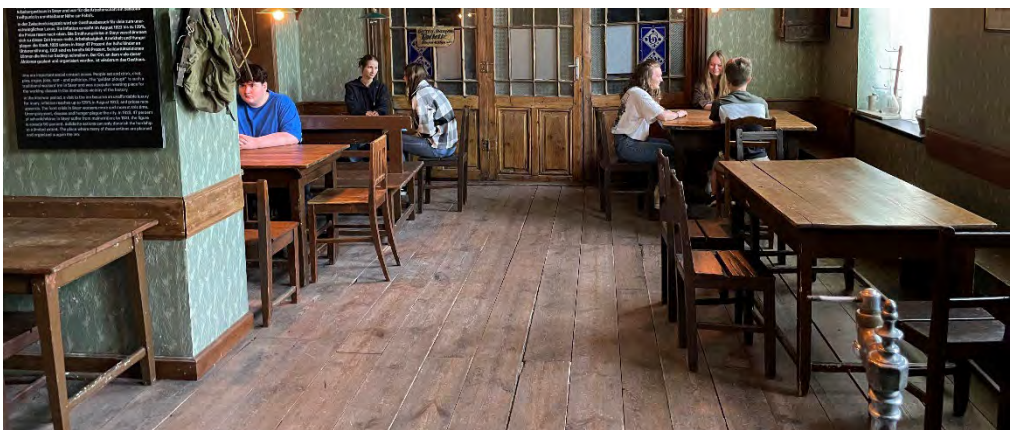

*Abbildung 3Schüler:innen fertigen Bilder für die Lernplattform an. © Verein Museum Arbeitswelt*

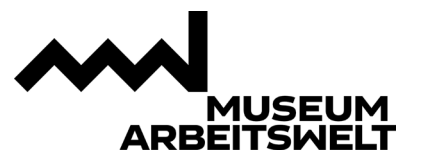

### Sie wollen selbst nun ein Lern-Spiel erstellen?

Die Erstellung einer Lernplattform ist denkbar einfach und für kleine und mittelgroße in der Grundvariante kostenlos, da auf Opensource-Software zurückgegriffen wurde, um die Hürden möglichst klein zu halten.

#### **Zur Vorbereitung:**

Das Spiel funktioniert über Hintergrundbilder. Diese sollten als JPG im Seitenverhältnis 2/1 vorliegen (z.B. 1000×500 oder 2000×1000).

Die Karten, die Sie erstellen können, sind rein Text basiert. Das heißt es können keine Graphiken, Bilder oder andere Dateien eingefügt werden. Aber: Sie können jederzeit Links in die Karten geben, und über ihre Website, YouTube, Padlet etc. weitere Informationen zur Verfügung stellen. Es gibt auch keine Multiple-Choice Karten, wo man aus mehreren Antwortmöglichkeiten auswählen kann. Man kann das so lösen, dass man eine Frage-Karte erstellt und z.B. drei Antwortkarten mitgibt. Nimmt man die richtige Antwortkarte mit, dann kommt man weiter.

#### **Überlegen Sie sich folgendes vor dem Beginn:**

- Wie viele Szenen wollen Sie erstellen?
- Soll das Spiel linear sein, also von Raum zu Raum führen, oder viele Abzweigungen zulassen?
- Welche Informationen wollen Sie bereitstellen?
- Wohin führen etwaige Links?
- Was ist das Ende des Spiels?
- Gibt es Aufforderungskarten etwas vorzubereiten, z.B. Fragen zu einem Thema vor einem Besuch?
- Soll das Spiel als Unterrichtseinheit nutzbar sein zur Vorbereitung eines Museumsbesuchs?

#### **Weitere Tipps:**

- Am besten vorab alle Hintergrundbilder hochladen.
- Dann alle Szenen anlegen und dort die Hintergrundbilder einpflegen.
- Wenn man Szenen vorsieht, die einen dorthin führen, wo man etwas falsch macht z.B. eine Frage falsch beantwortet, dann braucht es eine "Falsch"-Szene wo man über eine Karte mit "Zurück zur" wieder zur richtigen Szene kommt.
- Zuerst alle Karten anlegen, die man zum Navigieren braucht, also alle Karten anlegen, die mit anderen Szenen verlinkt sind.
- Dann alle Karten anlegen, die "nur" Informationen bereitstellen.

Je genauer diese Fragen und ein Skript im Vorfeld erstellt wurden, idealerweise mit der Zielgruppe gemeinsam (siehe oben), umso einfacher geht das Erstellen des Spiels.

### Digital Incubator<br>for Museums

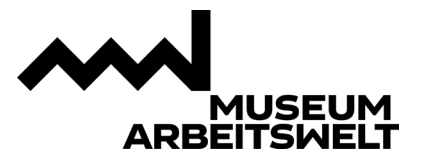

#### **Das Erstellen eines Spiels geht wie folgt:**

Als allererstes gehen Sie auf die Seite vo[n Gamelabs.](https://www.gamelabs.at/) (https://www.gamelabs.at/) Auf dieser Seite ist oben links ein Button Namens "Login". Wenn Sie darauf klicken, werden Sie auf eine Seite weitergeleitet, wo Sie sich entweder anmelden oder einen neuen Account erstellen können. Danach werden Sie auf die Seite "Meine Spiele" weitergeleitet. Folgend müssen Sie in der dunkelblauen Leiste oben auf "Create" klicken. Dort müssen Sie die Spielart auswählen, wie Sie das Game gestalten wollen. Empfohlen wird hier das "Card Adventure". Geben Sie nun den Titel des Spiels, eine Beschreibung des Spiels und den Text ein, der am Ende angezeigt wird, ein.

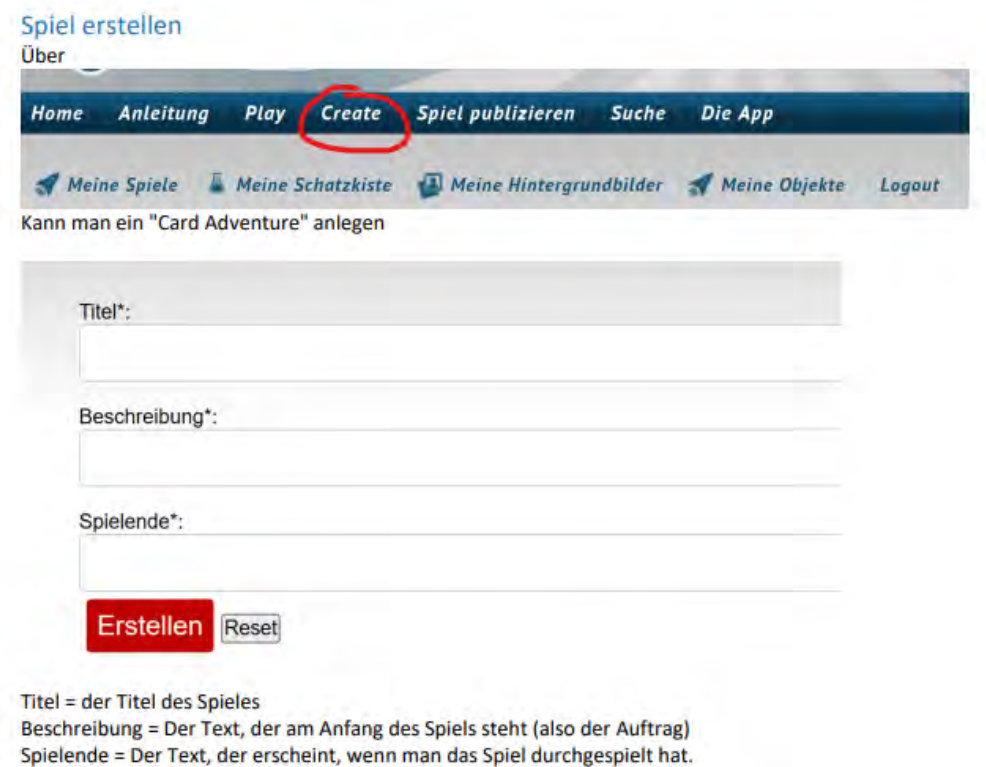

Sobald Sie auf "Erstellen" drücken, werden Sie zum Editor weitergeleitet.

Bevor Sie starten, müssen Sie noch auf "Meine Hintergrundbilder" gehen und dort die Bilder hochladen, welche Sie für das Spiel benötigen. Sobald alle hochgeladen sind, drücken Sie auf "Schließen" und dann sind Sie erneut beim Editor. Dort müssen Sie dann bei "Grafik bearbeiten" ein Bild auswählen, wie der Hintergrund der ersten Szene sein soll. Ist der Richtige ausgewählt, so drücken Sie auf "Szene bearbeiten."

Dort drücken Sie dann auf "Neue Karte". Es wird ein Textfeld erscheinen, wo Sie einen Titel eingeben müssen, wie zum Beispiel "WILLKOMMEN". Der Initiale Text muss nicht ausgefüllt werden, jedoch wenn Sie Informationen bereitstellen wollen, dann ist dies der richtige Bereich dafür. Falls der Platz nicht ausreicht, haben Sie den Bereich "weiterführender Text" noch zur Verfügung. Den Punkt "Bedingung" kann man ignorieren. Weiterführend können Sie

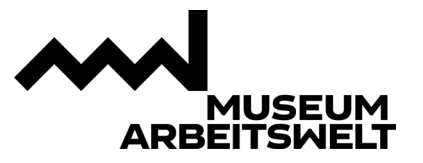

auswählen, ob diese "Karte" mitnehmbar sein soll oder nicht. Der Punkt "Verknüpfung" funktioniert erst, sobald Sie eine neue Szene erstellt habt, da Sie diese weiterleitet auf die gewünschte Szene. Der Punkt "Finale Szene?" ist erst ab dem allerletzten Punkt nötig, da dieser das Spiel beendet.

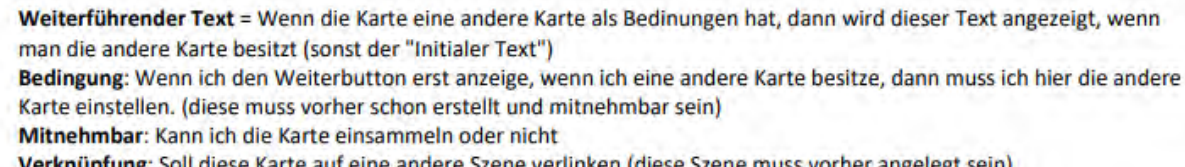

Verknüpfung: Soll diese Karte auf eine andere Szene verlinken (diese Szene muss vorher angelegt sein) Finale Szene: Soll diese Karte auf das Spielende verlinken! (das ist dann also die letzte Karte)

Wenn sie fertig mit dem Schreiben sind, speichern Sie die Karte. Sie lässt sich nun verschieben. Der Punkt wird sich schließen und ist nun zum Verschieben zur Verfügung.

**WICHTIG: Die Karte wird mit** ıŪ verkleinert und gespeichert und kann dann platziert werden. Bzw mit: Ω

wird die Karte gelöscht!

Wenn alles erledigt ist, klicken Sie in Ihrem Menü rechts unten auf "Neue Szene" und geben einen Namen eurer Wahl ein. (Dieser Name ist für die Spieler:innen nicht sichtbar). Sobald Sie dort sind, müssen Sie alles wiederholen, was Sie in der Szene zuvor gemacht haben. Jetzt können Sie wieder auf die andere Szene wechseln, indem Sie rechts unten auf den Text der neuen Szene drücken und die andere wieder auswählen. Wieder zurück angekommen könne Sie einen Doppelklick auf den/die bereits gelben Punkte, die vorhanden sind tätigen und Sie können nun diesen Punkt mit der neuen Szene verbinden. Sie Spieler:innen werden nun weitergeleitet sobald jemand im Spiel die Karte anklickt und dann auf "Weiter" drückt.

Wenn Sie fertig mit dem Spiel sind, dürfen Sie auf "Speichern" und müssen kurz warten. Wenn das Spiel fertig ist, können Sie die Seite verlassen. Sobald Sie wieder auf "Gamelabs" gehen, wird dieses Spiel bei "Meine Spiele" zu finden sein und kann dort immer wieder über "Editor" bearbeitet werden.

Über "Spiel-Link" erstellen Sie einen Link, dem sie das Spiel nun teilen können. Viel Spaß und viel Erfolg!